# **Multimedia im Netz**

#### Wintersemester 2012/13

Übung 06

Ludwig-Maximilians-Universität München Multimedia im Netz WS 2012/13 - Übung 6 - 1

### **Lösung zu Übungsblatt 04**

#### Shoutbox mit AJAX + PHP

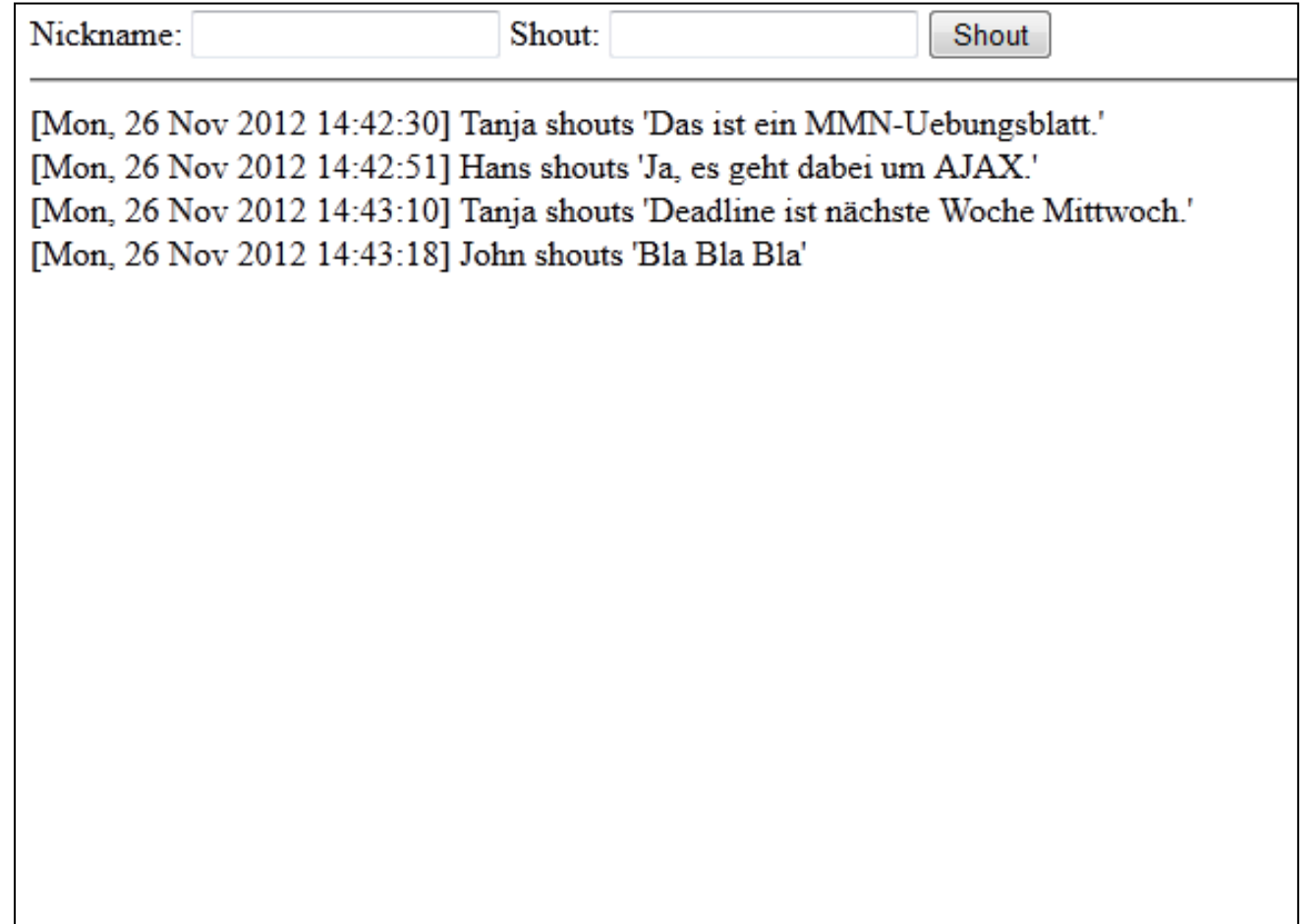

# Übungsblatt 05

- Thema: JQuery
- Abgabe: 12.12.2012; 11:00 Uhr

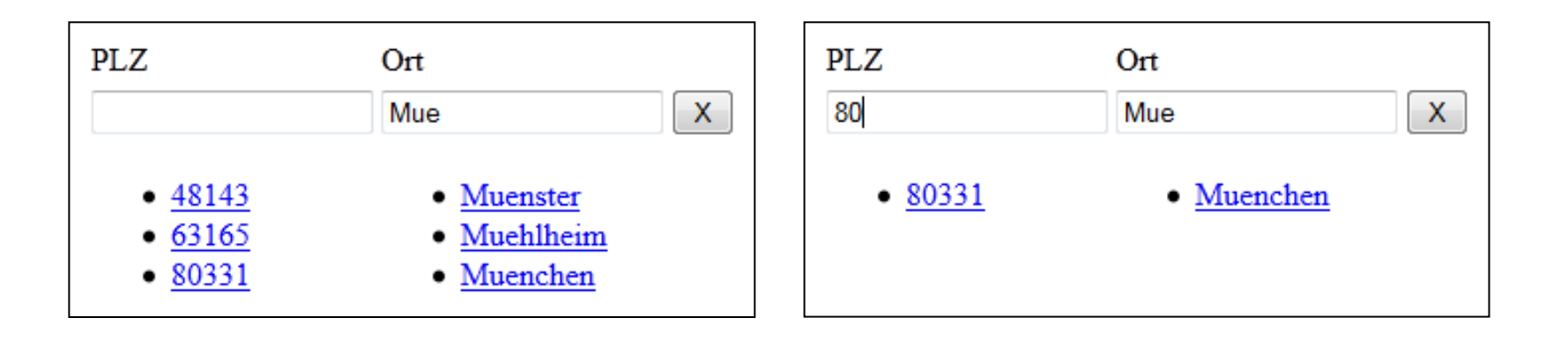

# jQuery)

# jQuery

- http://jquery.com
- JavaScript-Bibliothek, aktuell Version 1.8.2
- Features:
	- $-$  Einfacher DOM-Zugriff
	- Event<Handling)
	- $-$  Animationen
	- Einfache)AJAX<Requests

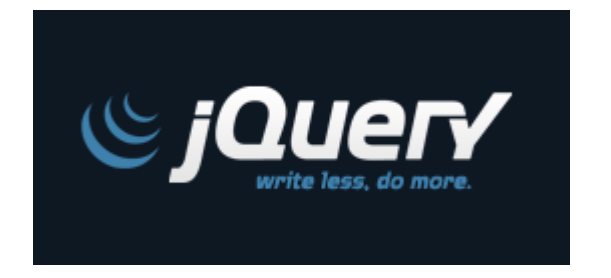

- "jQuery is designed to change the way that you write JavaScript
- Achtung: jQuery **IST** JavaScript!

### Einbinden von jQuery

- Einbinden einer einzigen JavaScript-Datei
- 2 Möglichkeiten:
	- Herunterladen und Verweis auf Datei (offline):

```
<script type="text/javascript" 
   src="jquery-1.8.2.min.js"> 
</script>
```
– Hotlink zur Datei (empfohlen): <script type="text/javascript" **src="http://code.jquery.com/jquery-1.8.2.min.js"**> </script>

#### Grundsätzliches

- Globale)jQuery<Funk6on:))**\$()**
- Parameter: beliebige CSS-Selektoren
- Rückgabe: jQuery-Objekt, das Methoden bereitstellt
- Beispiele:
	- $-$  \$ ("#id") <div id="id">selektiert</div>
	- <div class="klasse">selektiert</div> – \$("div.klasse") <div>nicht selektiert</div>
	- \$("input[type='text']")

```
<div class="klasse klasse2">selektiert</div>
<input type="text" value="selektiert">
```
<input type="button" value="nicht selektiert">

Außerdem:  $\frac{1}{2}$  stellt weitere Funktionen bereit, z.B. \$.inArray(value,array)

#### DOM-Manipulation (1)

<div id="myDiv">Container</div>

 $\bullet$  Text-Inhalt eines Elements auslesen:

var text =  $$("\#myDiv")$ .text();

- HTML-Inhalt eines Elements auslesen: var html =  $$("\#myDiv")$ .html();
- HTML-Inhalt eines Elements setzen:  $\frac{1}{2}$  ("#myDiv").html("<b>Neuer Inhalt</b>");
- **Beachte:** .html() als Getter- und Setter-Methode

#### DOM-Manipulation (2)

<div id="myDiv">Container</div>

- HTML-Elemente erzeugen und in DOM einfügen: \$("#myDiv").after("<span>Inhalt</span>");
- Attribute auslesen/ändern:

\$("#myDiv").addClass("container");  $\mathcal{S}(T \text{ \#myDiv''})$ .attr("id", "neueID");

• Weitere Beispiele: http://api.jquery.com/category/Manipulation/

## **Chaining**

- Verkettung von Methodenaufrufen auf jQuery-Objekten
- Code effizienter und besser lesbar
- Beispiel:
	- $-$  Ohne Chaining:
		- \$("#myDiv").removeClass("off");
		- \$("#myDiv").addClass("on");
	- $-$  Mit Chaining:

\$("#myDiv").removeClass("off").addClass("on");

#### DOM-Traversing

- Durchlaufen der DOM-Struktur mithilfe von Selektoren
- Selektieren/Filtern von Elementen
- Beispiele:)
	- $-$  \$("#myDiv").next("div")

Findet das erste div-Element nach dem Element mit der ID myDiv

 $-$  \$("ul").find("li.item")

Findet in allen  $u$ ]-Elementen alle 1 i-Elemente mit der Klasse i tem

– Weitere Beispiele: http://api.jquery.com/category/Traversing/

#### Callback-Funktionen

- JavaScript: Funktionales Programmieren möglich
	- $-$  Funktionen als Parameter
	- Anonyme Funktionen
	- $-$  Funktionsdefinitionen "on the fly"
- Wichtiges Konzept bei jQuery: Callback-Funktionen
- Anonyme Funktion wird übergeben und von jQuery aufgerufen
- Beispiel:)

```
$("li").each(function(){ 
    alert(\frac{1}{2}(this).text());
});
```
# \$(document).ready()

```
$(document).ready(function(){ 
      //JavaScript-Code 
});
```
- \$(document).ready() garantiert, dass DOM-Dokument vollständig geladen ist und darauf zugegriffen werden kann
- Erst dann wird Callback-Funktion ausgeführt

#### Event-Handling (1)

- Event-Handler: Erkennen Ereignisse (z.B. Klick) und führen daraufhin eine festgelegte Aktion (= Callback-Funktion) aus
- Klick-Handler mit jQuery: \$("#myID").click(function(e){…});
- **Achtung:** Event-Handler funktionieren nur für Elemente, die bereits im DOM existieren, wenn der Handler gesetzt wird!
- Lösung (Handler auch für später hinzugefügte Elemente): \$(document).on("click", "#myID", function(e){…});

### Event-Handling (2)

- Handler für viele Events möglich: click, change, focus, submit, keypress, ... http://api.jquery.com/category/Events/
- Standard-Ereignisse verhindern mit preventDefault(): Beispiel:)

```
$("a").click(function(event){ 
   event.preventDefault(); 
   alert("Link: " + $(this).attr("href"));
});
```
# AJAX mit jQuery (1)

• jQuery bietet Funktionen für AJAX-Requests:

– \$.ajax() – \$.get(), \$.post(), …

- Vorteile: Einfachheit, Lesbarkeit, Browserkompatibilität
- Beispiel:

```
$.ajax({ 
   url: "...", //URL für Request, z.B. PHP-Script 
    success: function(data) { } //Aufruf bei Erfolg 
});
```
**Beachte:** Erst in der Callback-Funktion (success) können empfangene Daten genutzt werden!

# AJAX mit jQuery (2)

• Beispiele:)

```
- $.ajax({
       url: "script.php", 
       type: "POST", 
       data: { text: "MMN" }, 
       dataType: "html", 
       success: function(d){ 
           $(''#result'') ..html (d);
       } 
  });
```

```
– Kurzform:)
  $.post("script.php", { text: "MMN" }, function(d){ 
       $("#result").html(d);
  });
```
#### JSON

- **JavaScript Object Notation**
- Dient zur Übertragung strukturierter Daten zwischen Server und Client; Ersatz für XML
- JSON-Dokument = gültiges JavaScript
- JSON mit PHP erzeugen:

```
echo json encode(array("key" => "value"));
//Ausgabe: {"key":"value"}
```
JSON-Daten per AJAX-Request laden:

\$.getJSON("script.php", function(jsonData){ alert(jsonData.key); //value });